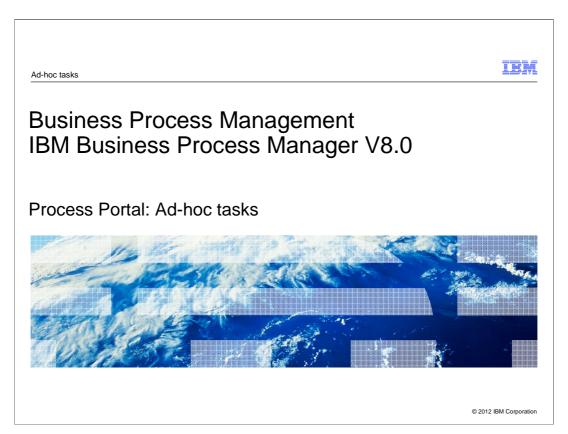

While a process is running, a user might need to launch a new activity or set of activities, such as updating a customer's contact information or canceling the process instance. The process designer can define a set of these unplanned, or *ad-hoc*, actions to be launched from action menus in the Process Portal, by the person working on the task.

This presentation will show you how to configure and use ad-hoc tasks.

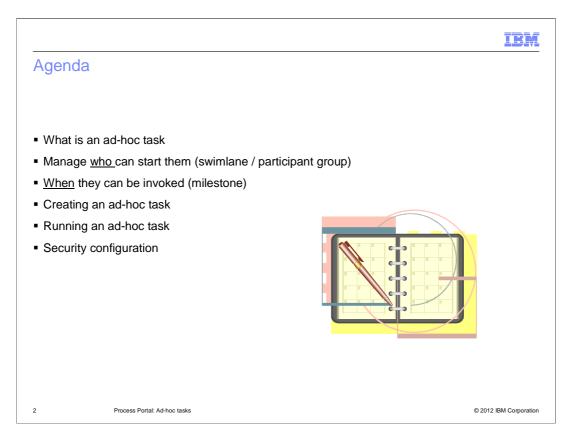

The ability to start ad-hoc tasks in not a new feature, but the ability to specify who and when an ad-hoc task can be started is new for BPM version 8.0.

With BPM V8.0, the process developer can associate the ad-hoc start event with a swimlane, thus specifying who can start it.

They can also specify when an ad-hoc start event becomes visible by specifying the milestone visibility.

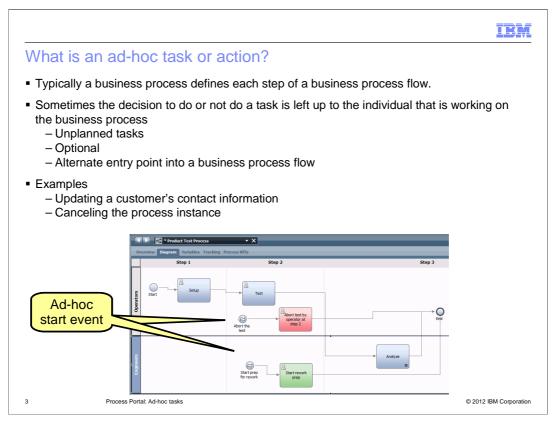

An ad-hoc task, is a task that is not in the typical business process flow. They are unplanned or optional tasks that might need to be done, depending on the situation. The decision to do the task or not, is made by the person interacting with the business process flow. An example of an unplanned or optional task might be adding someone to a contact list. To cancel or abort a business process can sometimes be very subjective. The criteria to be used in not always easy to capture in the flow of the business process. In this case the decision can be left to the operator as an option, using the ad-hoc start event.

An ad-hoc task can also be thought of as an alternate entry point into the business process flow. In the product testing application used as an example here, the engineer reviewing the data from the test in step 2, knows that the product will need to be reworked in order to meet the quality specifications. In this case the engineer can initiate the preparation for the rework by invoking an ad-hoc task.

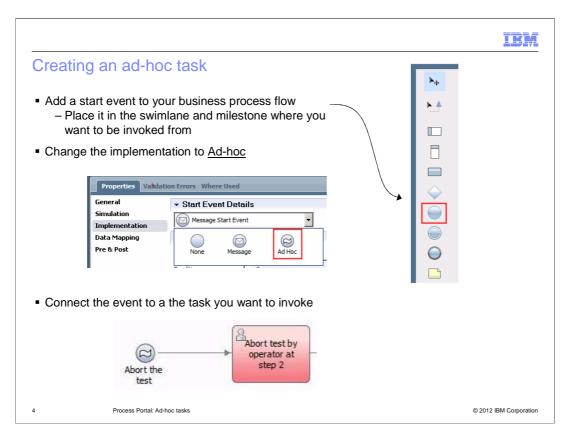

Creating an ad-hoc task is very easy.

First identify the task you want to start as an ad-hoc task.

Then, in the BPD editor, drag the start event from the palette and place it in front of the task you want to start.

Next, select the start event and in the 'start event details' of the implementation properties, change the type to 'Ad Hoc'.

Finally connect the ad-hoc start event to the task.

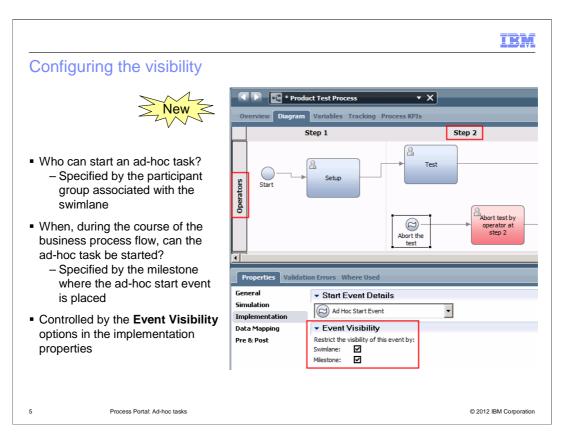

The new feature being introduced with BPM version 8.0 is the ability to specify who can start an ad-hoc task and when it can be started.

Who can initiate an ad-hoc task is determined by two things, the swimlane participants and the event visibility

Notice the event visibility section in the implementation properties.

When the option becomes visible in the process portal, it is determined by the milestone in which it is placed.

Again the visibility option must be enabled before it can actually be used.

In the example shown here, the operator can only abort the test process in the Step 2 milestone.

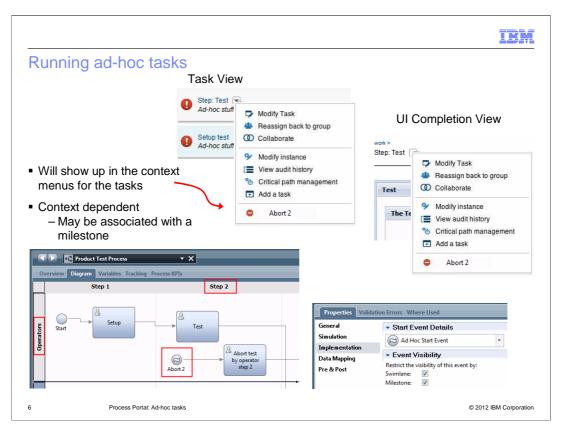

Once everything is properly specified, the ad-hoc tasks are displayed in the pop-up menus of the Process Portal.

The pop-up menu can be accessed from the task view and the UI-completion view.

The menu items are only visible when the specified conditions are met.

In this case a member of the Operators groups is logged in, and the task is at Step 2.

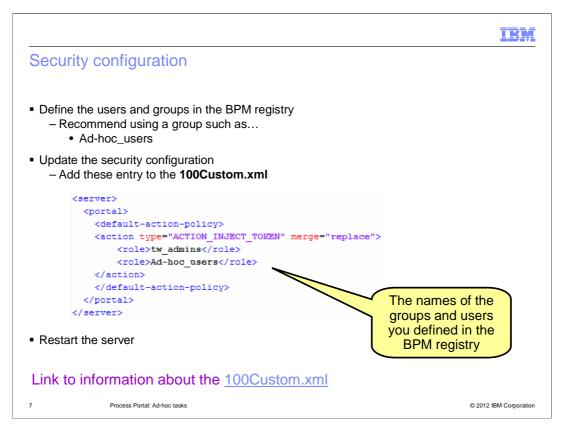

Before you can begin using this new feature the security roles must be configured.

The security roles define what users and groups are allowed to start tasks using the ad-hoc start event.

The configuration is done by adding a stanza to the 100Custom.xml file.

When making these customizations, there are two very important points you need to keep in mind.

First, the server must be restarted after the changes to the 100Custom.xml file have been made.

Second, the roles specified in the stanza must exist before restarting the server.

For these reasons it is suggested that you create a single group for the ad-hoc users in the BPM registry and then manage the access by adding groups and users to that group. In this way you will only need to restart the server once, when you initially add the stanza to the 100Custom.xml file.

To learn more about customizing your BPM environment, visit the link to the Information Center provided on the page.

http://pic.dhe.ibm.com/infocenter/dmndhelp/v8r0mx/topic/com.ibm.wbpm.admin.doc/topics/managing\_twks\_c onfig\_settings.html

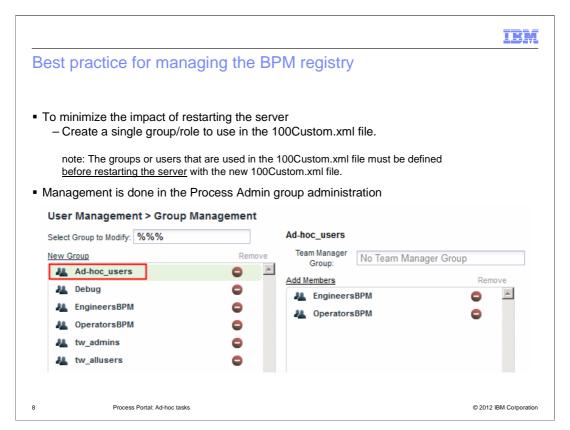

For the configuration changes in the 100Custom.xml file to be used by the server, the server must be restarted.

Restarting a server is time consuming and disruptive, therefore a strategy that minimizes the changes to this file is highly desirable.

One approach for minimizing the updates to the 100Custom.xml file is to create and a use a single group called "Ad-hoc\_users".

The Ad-hoc\_users group is then added as the role in the 100Custom.xml file. Any new users or groups are defined in the BPM registry and then added to the Ad-hoc\_users group using the Process Admin console.

With this configuration, all of the management is done using the Process Admin console by adding and removing users from the Ad-hoc\_users group.

Here you see that the OpeatorsBPM and EngineersBPM groups which are part the example and both are in the Ad-hoc\_users group. The OperatorsBPM group is used to define the participants for the Operators swimlane.

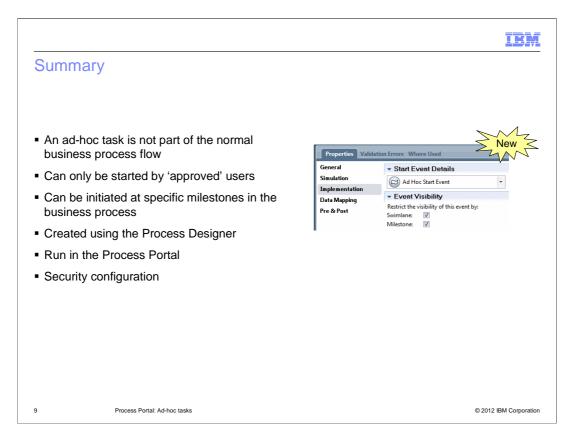

Ad-hoc tasks are activities that are sometimes done as part of the business process. They are optional and depend on the situation as determined by the person working on the task. With IBM BPM V8.0 it is easy to make these tasks available to the users that need to perform them at the appropriate time.

A new feature has been added to the ad-hoc start event that allows the process developer to restrict the visibility of the menu options in the Process Portal. The menu items for the ad-hoc tasks can be restricted by the swimlane and or the milestone. The swimlane restriction defines who can see the menu items and the milestone is used to define when, in the business process flow they can be displayed.

IBM

## Feedback

Your feedback is valuable

You can help improve the quality of IBM Education Assistant content to better meet your needs by providing feedback.

- Did you find this module useful?
- Did it help you solve a problem or answer a question?
- Do you have suggestions for improvements?

## Click to send email feedback:

mailto:iea@us.ibm.com?subject=Feedback\_about\_BPM80\_Adhoc\_Tasks.ppt

Process Portal: Ad-hoc tasks © 2012 IBM Corporation

You can help improve the quality of IBM Education Assistant content by providing feedback.

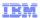

## Trademarks, disclaimer, and copyright information

IBM, the IBM logo, and ibm.com are trademarks or registered trademarks of International Business Machines Corp., registered in many jurisdictions worldwide. Other product and service names might be trademarks of IBM or other companies. A current list of other IBM trademarks is available on the web at "Copyright and trademark information" at http://www.ibm.com/legal/copytrade.shtml

THE INFORMATION CONTAINED IN THIS PRESENTATION IS PROVIDED FOR INFORMATIONAL PURPOSES ONLY. THE INFORMATION CONTAINED IN THIS PRESENTATION IS PROVIDED FOR INFORMATIONAL PURPOSES ONLY. WHILE EFFORTS WERE MADE TO VERIFY THE COMPLETENESS AND ACCURACY OF THE INFORMATION CONTAINED IN THIS PRESENTATION, IT IS PROVIDED "AS IS" WITHOUT WARRANTY OF ANY KIND, EXPRESS OR IMPLIED. IN ADDITION, THIS INFORMATION IS BASED ON IBM'S CURRENT PRODUCT PLANS AND STRATEGY, WHICH ARE SUBJECT TO CHANGE BY IBM WITHOUT NOTICE. IBM SHALL NOT BE RESPONSIBLE FOR ANY DAMAGES ARISING OUT OF THE USE OF, OR OTHERWISE RELATED TO, THIS PRESENTATION OR ANY OTHER DOCUMENTATION. NOTHING CONTAINED IN THIS PRESENTATION IS INTENDED TO, NOR SHALL HAVE THE EFFECT OF, CREATING ANY WARRANTIES OR REPRESENTATIONS FROM IBM (OR ITS SUPPLIERS OR LICENSORS), OR ALTERING THE TERMS AND CONDITIONS OF ANY AGREEMENT OR LICENSE GOVERNING THE USE OF IBM PRODUCTS OR SOFTWARE.

© Copyright International Business Machines Corporation 2012. All rights reserved.

© 2012 IBM Corporation